# **Getting started with eduXchange**

With eduXchange it is easy to choose from more than 200 minors at Leiden University, TU Delft and Erasmus University Rotterdam.

**Important!** To register for a minor, you need an eduID. Request this via<https://www.eduid.nl/en/>

An eduID is autonomous of any educational institution which means you can use it if you want to follow education at several institutions at the same time. You register with your personal email address so that you still have access to your eduID after you finish your degree.

**1.** Go to [https://www.eduXchange.nl/](https://www.eduxchange.nl/)

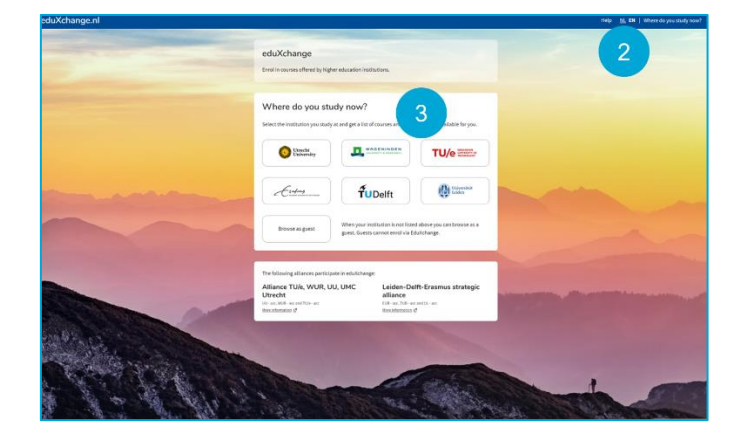

- **2.** In the top right corner select NL for Dutch or EN for English
- **3.** Select your home university

## **Explore the minors in the catalogue**

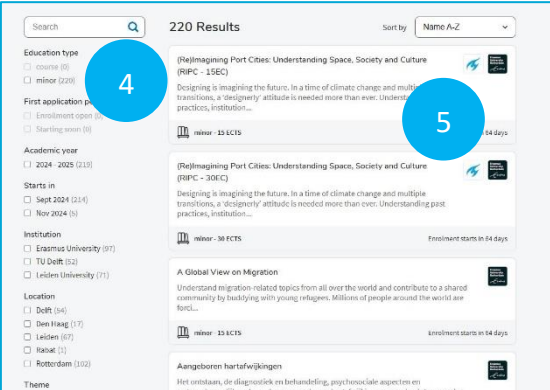

You will now see a list of minors from Leiden University, TU Delft and Erasmus University Rotterdam.

- **4.** Search for the minor you want to do. Type a keyword in the search field or use the filters on the left
- **5.** Select the minor

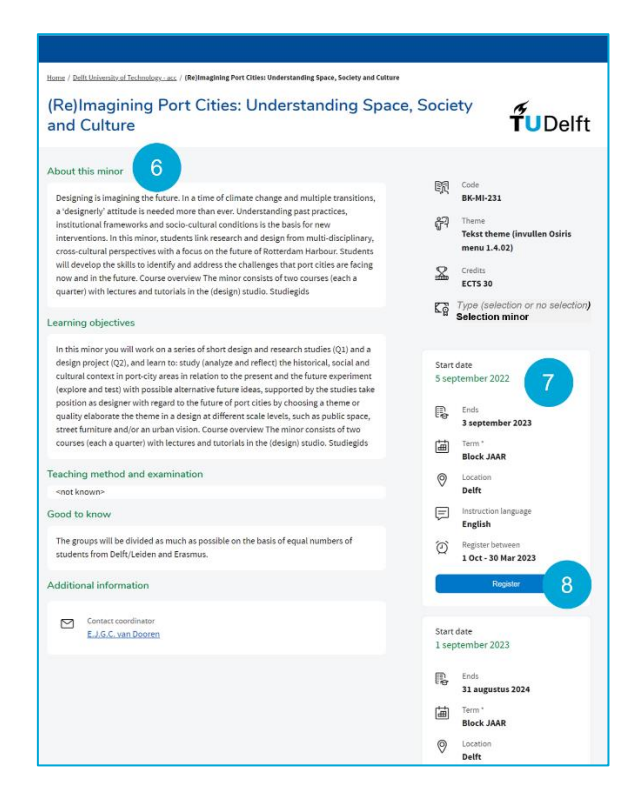

- **6.** Read the description for more detailed information about the minor
- **7.** More information is on the right of the page. This also stated whether the minor concerns a selection minor. Selection minors have additional requirements and registration starts earlier
- **8.** Click on *Register / Aanmelden*

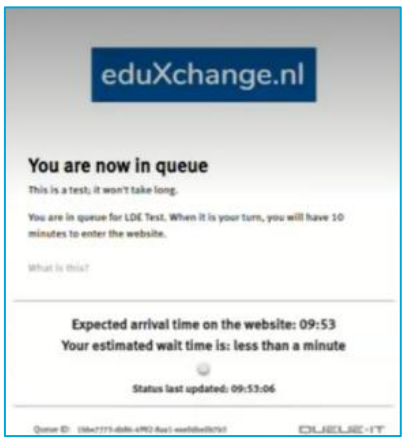

**Please note:** when it is too busy on eduXchange to register for the minor of your choice you will be placed in a queue. You can see how many people are still waiting in line before you and what your expected waiting time is.

Once it is your turn, **you will have ten minutes to approve with your eduID** and to start your registration. If you fail to do this within ten minutes, your place in the queue will expire. If your minor is fully booked, you can immediately proceed to register for another minor.

### **How do you approve with eduID?**

To register for a minor, you need an eduID.

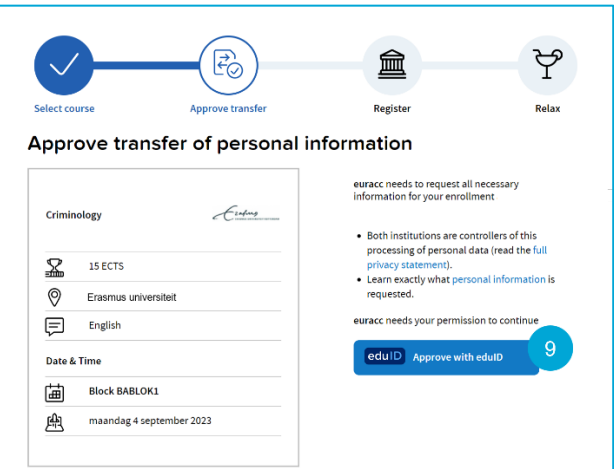

#### **9.** Click on *Approve with eduID*

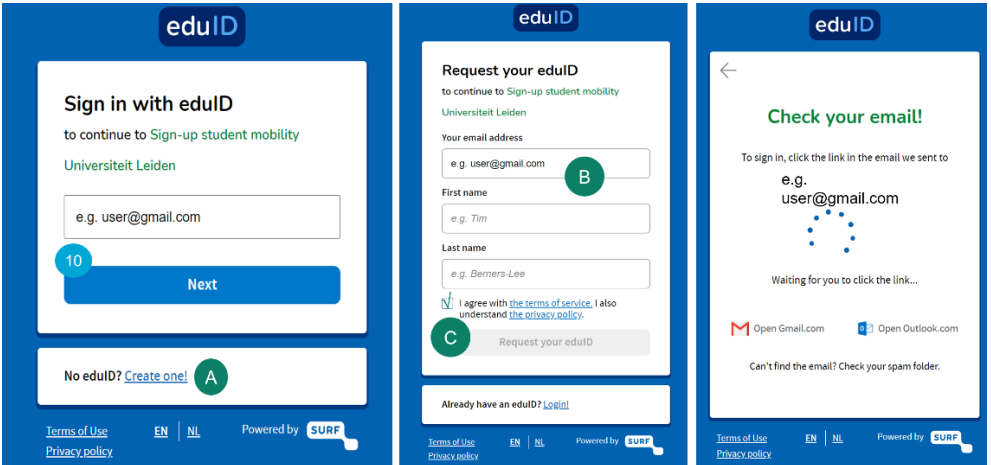

**10.** Enter your personal email address which you used to create your eduID account and click *Next*

- **A** If you don't have an eduID click on *Create one!*
- **B** Enter your personal information and use a personal email address so that you will still have access to your eduID after you have graduated
- **C** Accept the 'the terms of service' and click *Request your eduID*

You will receive an email to verify your account, this may take a few minutes.

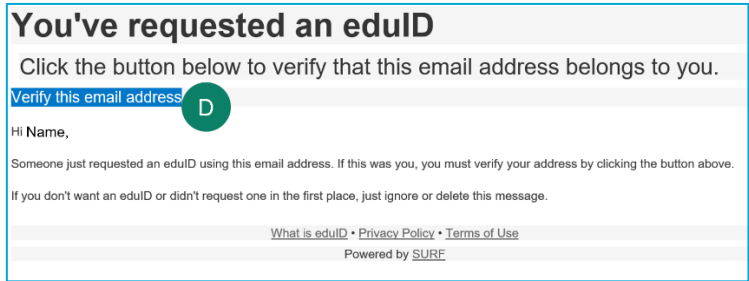

**D** Click on *Verify this email address*

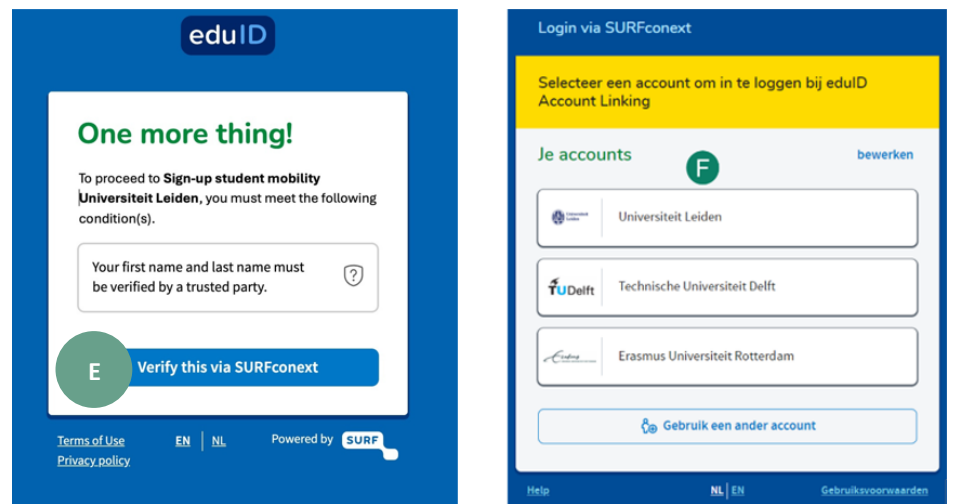

- **E** Click on *Verify this via SURFconext* to ensure that your eduID is linked to your home university
- **F** Log in with your own university account

Give permission to share your eduID information with the university where you want to follow your selected minor. Click on *Yes proceed* and in the next screen on *Allow.*

### **Complete your registration**

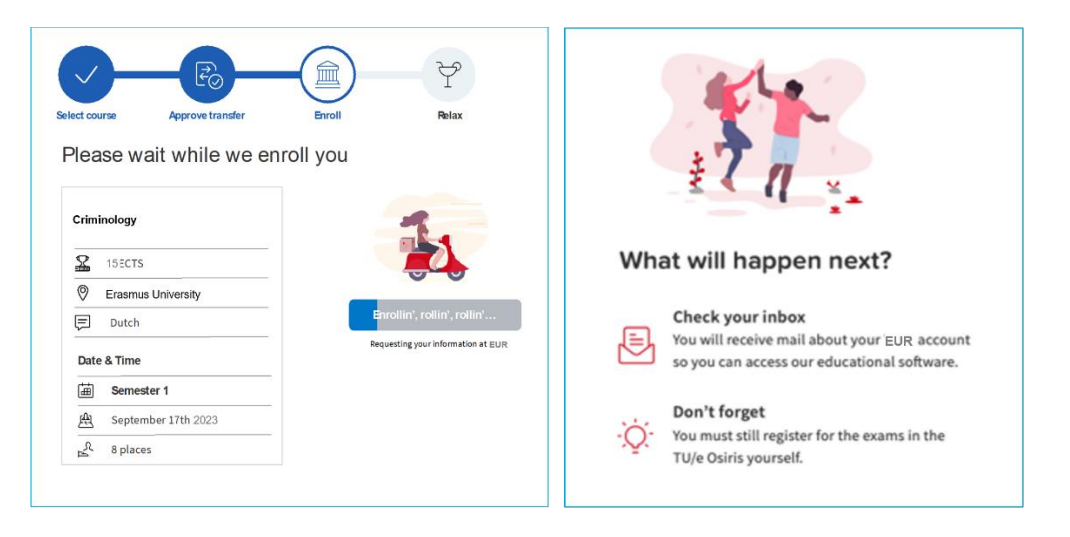

Your registration is being processed and once this is completed you are done. **Good luck!**

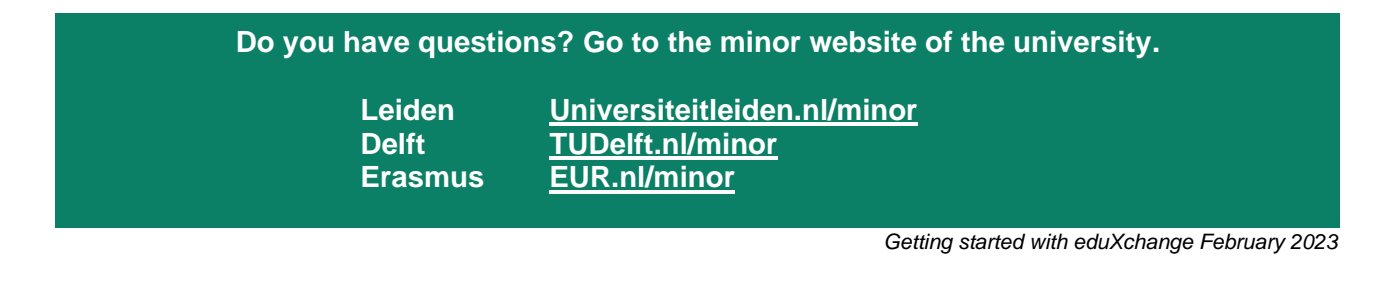

#### Leiden-Delft-Erasmus Universities

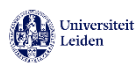

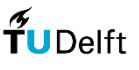

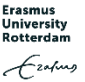